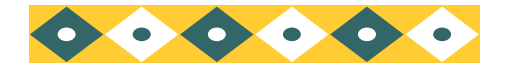

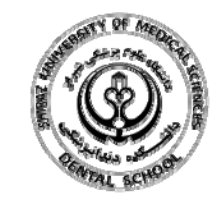

**OPAC جستجوي منابع كتابخانه دانشكده دندانپزشكي**

با توجه به نياز كاربران براي جستجوي آنـلايـن مـنـابـع كتابخانه، تمهيداتي انديشيده شده است تا بـتـوانـنـد بـا سهولت <sup>و</sup> در اسرع وقت به منابعي كه ميخواهنـد دسـت يابند. به منظور دستيابي سريعتر به اطلاعات <sup>و</sup> راهنـمـايـي بهتر كاربران براي رسيدن به منابع كتابخانه، اين راهنما به نحوه <sup>ي</sup> جستجوي پيشرفته منابع در سايت كـتـابـخـانـه دانشكده دندانپزشكي مي پردازد.

وارد سايت دانشكده دندانپزشكـي شـويـد <sup>و</sup> از مـنـوي كتابخانه گزينه جستجو در كتابخانـه هـاي دانشـگـاه را http://dental.sums.ac.ir/: كنيد انتخاب

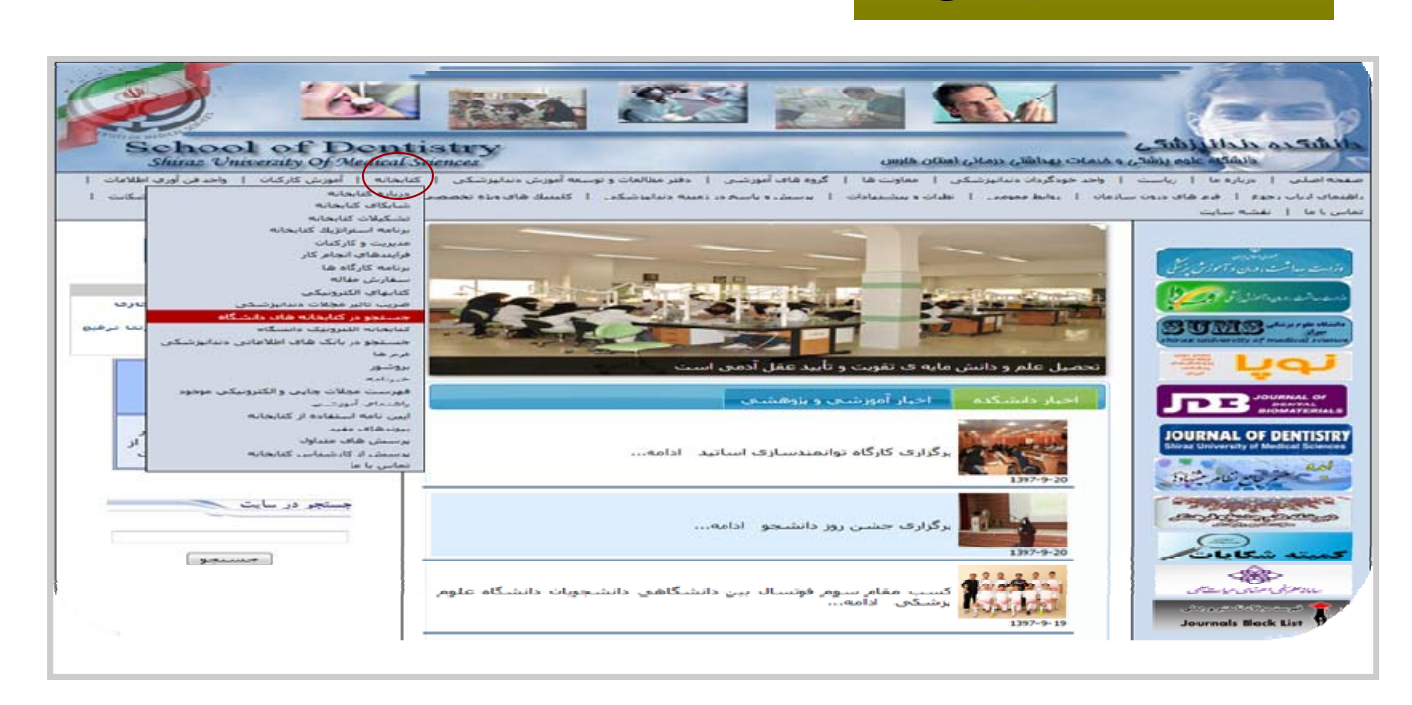

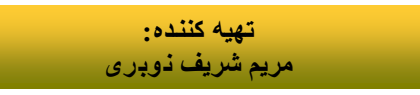

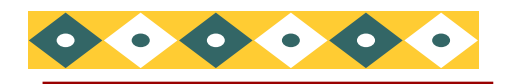

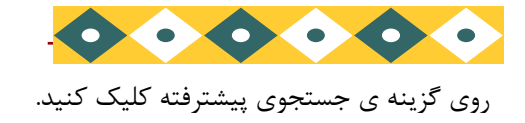

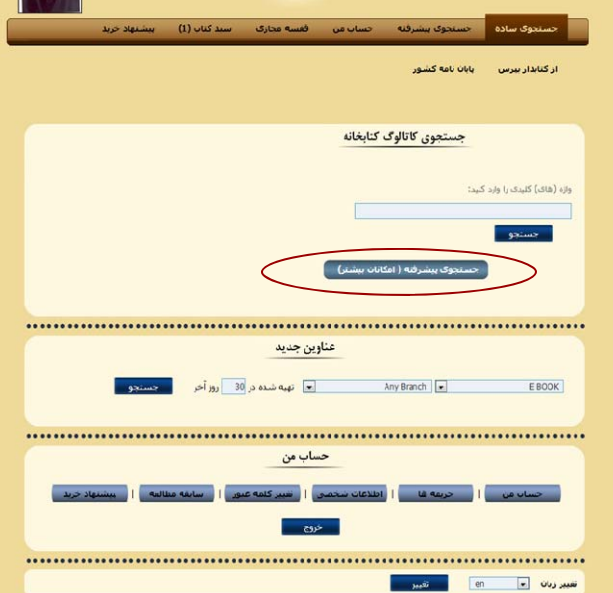

از منوي " مكان" دانشكده دندانپزشكي را انتخاب كنيد . در صورت تمايل ميتوانيد جستجوي خود را به مراكز ديـگـر محدود كنيد يا براي جستجوي همهي واحدهـاي تـحـت نظارت دانشگاه علوم پزشكي شيراز گزينه " branch any "را انتخاب كنيد.

از منوي نوع / شكل منبع مورد نياز را انتخاب كنيـد كـه ممكن است كتاب ، پايان نامه <sup>و</sup> غيره باشد.

بنا به منبع مورد نياز <sup>و</sup> اطلاعات موجود، فيلد ها را بـراي جستجو پر كنيد كه مي تواند موضوع ، نـام نـويسـنـده ، عنوان كتاب يا پايان نامه <sup>و</sup> نام استاد راهنما <sup>و</sup> غيره باشد.

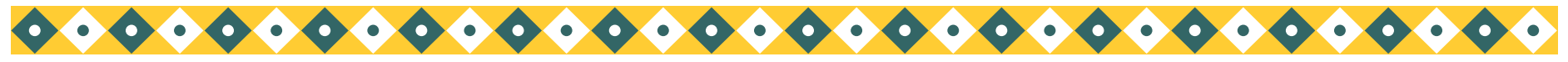

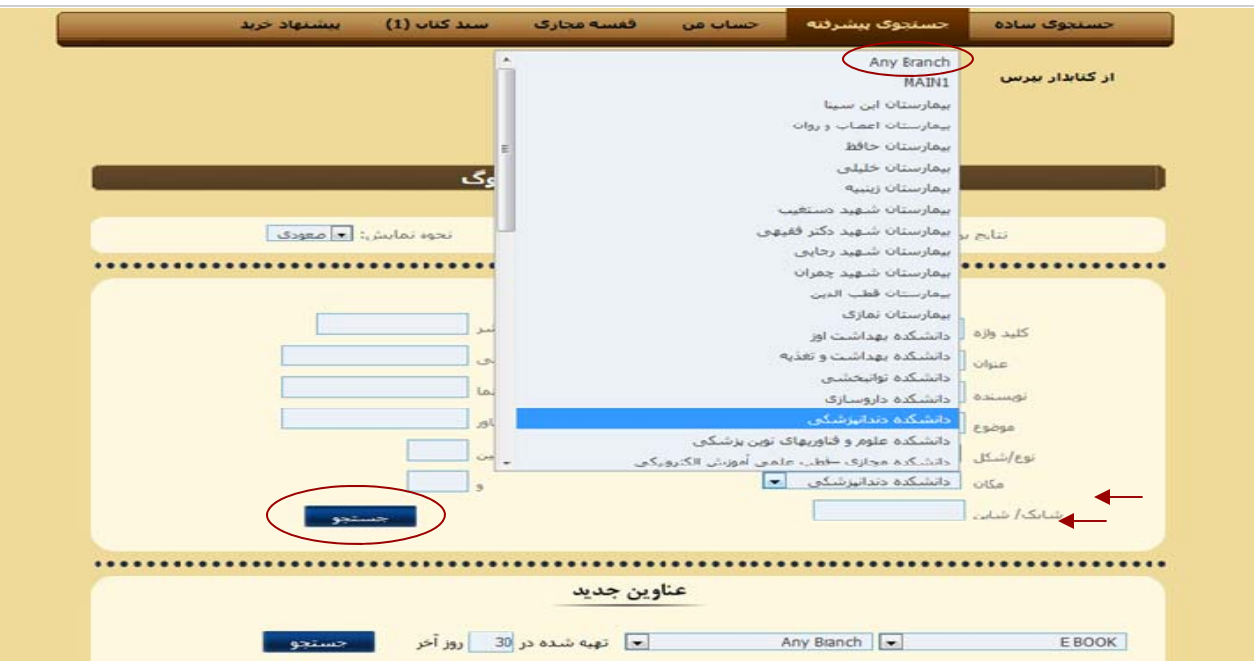

در قسمت وضعيت عبارت " موجود است" نشان دهنده ايـن است كه منبع در كتابخانه مي باشد <sup>و</sup> ميتوانـيـد امـانـت بگيريد.

عبارت " در امانت " به اين معني است كه منبع موجود نمي باشد <sup>و</sup> در امانت كاربر ديگري مي باشد . " تاريخ تـحـويـل" نشان دهنده تاريخ بازگشت كتاب به كتابخانه مي باشد.

" مكان تهيه" نشان دهنده <sup>ي</sup> كتابخانه هايي است كـه آن منبع را دارند.

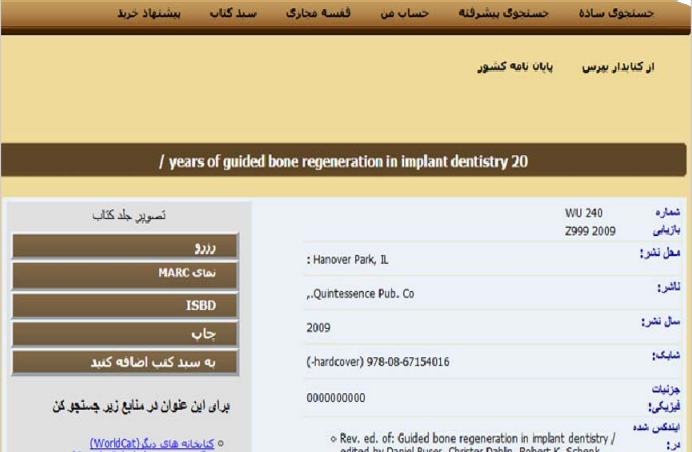

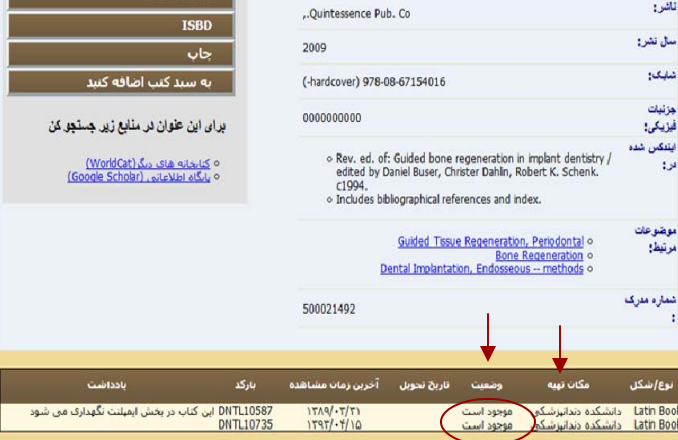

موضوعات<br>مرتبط:

Latin Boo Latin Book با انتخاب گزينه جستجو نتايج براي شما بازيابي مي شود.

پس از بازيابي منبع مورد نظر خود را انتخاب <sup>و</sup> كـلـيـك كنيد.

شماره بازيابي منبع مورد نظر را ياداشت فرماييد <sup>و</sup> بـراي تحويل آن به ميز امانت مراجعه كنيد.

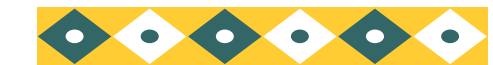

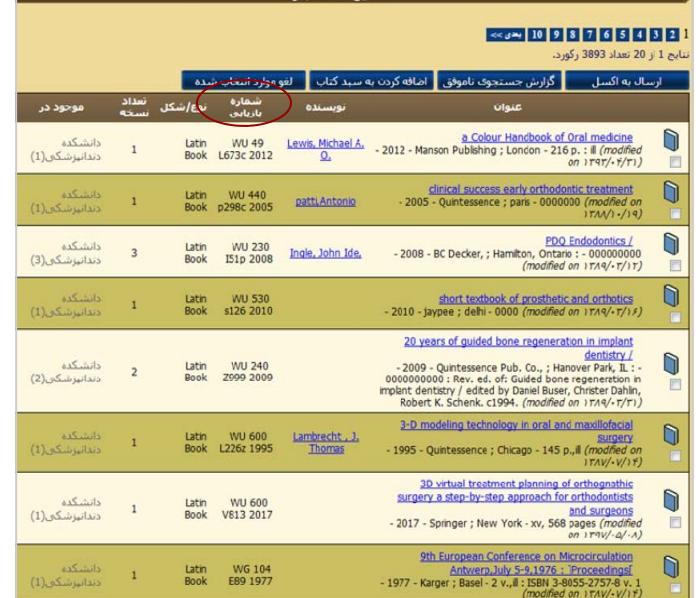

تنايح حسنح